## LATEX 科技排版简介

2019 年 4 月 16 日

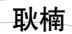

计算机科学系 信息程学院<br>西北农林科技大学 中国 *·* 杨凌

### $\circledS$ 学位论文排版的需求 | 为什么要用  $\text{M}\text{E}\text{X}$ ?

## ▶ 标准、规范严格

### ▶ 国家标准

- ▶ 《学位论文编写规则》 (GB/T7713.1-2006)
- ▶《国际单位制及其应用》(GB3100-1993)
- ▶《有关量、单位和符号的一般原则》(GB3101-1993)
- ▶《信息与文献参考文献著录规则》(GB/T7714-2015)
- ▶ *. . .*
- ▶ 学校规定和规范
	- ▶ 研究生学位论文写作指南
	- ▶ 研究生学位论文"参考文献"<mark>著录规则</mark>
	- ▶ 本科生学位论文 (设计)写作规范
- ▶ 篇幅长
	- ▶ 本科:约 <sup>15000</sup> <sup>字</sup> <sup>+</sup> <sup>约</sup> <sup>5000</sup> 字符译文,30*∼*<sup>50</sup> <sup>页</sup> (A4)
	- ▶ 硕士: 约 30000~50000 字, 50~80 页 (A4)
	- ▶ 博士:字数 100000+,100*∼*<sup>150</sup> <sup>页</sup> (A4)
- ▶ 修改、修订频繁
	- ▶ 增、删、改 (公式、图表、参考文献)
	- ▶ 交叉引用
	- ▶ 自动化

43

CS, CIE NWSUAF Yangling, China

 $\bigcircled{2}$ 

LATEX 排版 Nine, G. LATEX 简介 为什么? 1 是什么?

安装<br>下安裁<br>松装 測<br>地域<br>測试<br>IDE<br>IDE

学习 LATEX 学习资源 文档结构 处理错误 关于我 联系方式

### $\circledS$ LATEX 排版 Nine, G. ▶ 懒人的梦想 LATEX<br>カナタフ<br>ライタイ<br>東京東部新鮮<br>アラフラの正式<br>アラフラの正式<br>文学プラスの<br>文化理論的法<br>文化理論的には、<br>文化理論的には、<br>文化理論的には、 ▶ 对美的追求 ▶ 自由的召唤 ▶ 正版的限制 ▶ 平台的稳定 关于我 联系方式 ▶ 开源的系统 ▶ 倒版倒平台 ▶ 导师的要求 ▶ 投稿的需求 ▶ *. . .* 贴心秘书

 $\left(43\right)$ 

CS, CIE NWSUAF Yangling, China

# 自由的召唤 | 为什么要用  $\text{M}E_{\text{E}}$

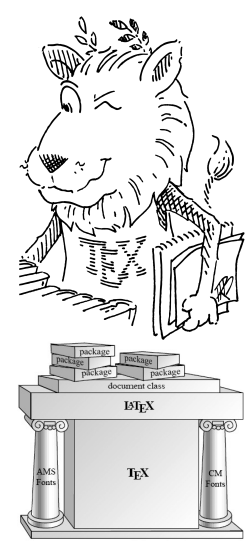

### $\circledS$ Office 的那点事 | 为什么要用 LATEX? LATEX 排版 Nine, G. LATEX<br><del>为什么</del>?<br><del>是什么?</del><br>是不是最有的试图<br>安装用的试图<br>关于某人或者的过程 我方式<br>天载的过程 化不可变的  $N$ 디 P L. Ç  $x \equiv$ 口  $\begin{array}{c} \end{array}$ È  $\overline{O}$ V β B P W MS Office *<sup>∗</sup>*功能异常强大…

43 *∗*及其类似软件 (LibreOffice, etc.)

CS, CIE NWSUAF Yangling, China

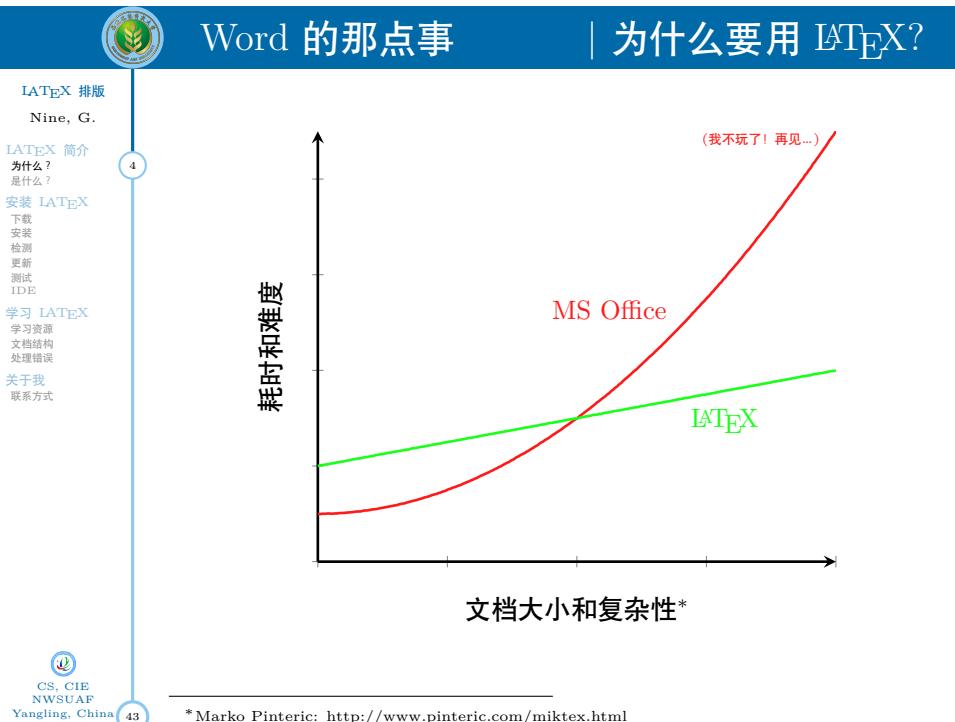

*∗*Marko Pinteric: http://www.pinteric.com/miktex.html

## Word 的那点事 | 为什么要用  $\text{MTEX?}$

- ▶ MS Office 是 WYSIWYG--所见即所得
	- $\blacktriangleright$  "What You See Is What You Get"
	- ▶ 格式和结构有时是含蓄的
	- ▶ 貌似易用,但对排版只能进行有限的控制
- ▶ LATEX 是 WYSIWYM-所想即所得
	- ▶ "What You See Is What You Mean"
	- ▶ 格式与结构清晰
	- ▶ 貌似繁琐,实则是对版面可以进行详细的控制

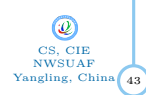

LATEX 排版 Nine, G.

 $\circledS$ 

LAT<sub>EX</sub> 简介<br>**为<sub>是什么?</sub>**<br>是装 LAT<sub>E</sub>X<br>安装 に変<br>下安裁装 副新试<br>測试 LB

学习 LAT<sub>E</sub>X<br>学习资源<br>文档结构<br>处理错误

关于我 联系方式

▶ 玻璃瓶和塑料瓶

## Word 的那点事 | 为什么要用  $\text{MTEX?}$

### LATEX 排版 Nine, G.

 $\circledcirc$ 

 $\frac{\text{IATEX}}{\text{3H4A}}$ ? (6 安装<br>下安裁<br>松装 測<br>地域<br>測试<br>IDE<br>IDE 学习 LAT<sub>E</sub>X<br>学习资源<br>文档结构<br>处理错误

关于我 联系方式

▶ <sup>L</sup>ATEX 强制使用模板 *<sup>⇒</sup>* 真正实现了内容与格式的分离 ▶ 轮子的故事

▶ 模板

43

CS, CIE NWSUAF Yangling, China

▶ MS Office*<sup>⇒</sup>* 发明和制造轮子

▶ MS Office 是玻璃瓶 *<sup>⇒</sup>* 易碎 ▶ <sup>L</sup>ATEX 是塑料瓶 *<sup>⇒</sup>* 皮实

- ▶ <sup>L</sup>ATEX*<sup>⇒</sup>* 使用轮子
- ▶ 两条腿走路
	- ▶ 不会用
		- ▶ MS Office*<sup>⇒</sup>* 文档难看,格式丑 ▶ LATEX→ 无法编译, 没有文档

▶ MS Office 往往是规定→ 沦落为低级趣味的格式刷

- 
- ▶ 会用 ▶ MS Office*<sup>⇒</sup>* 难看的文档
	- ▶ <sup>L</sup>ATEX*<sup>⇒</sup>* 漂亮的文档
- ▶ 用的好
	- ▶ MS Office*<sup>⇒</sup>* 完美的文档
	- ▶ <sup>L</sup>ATEX*<sup>⇒</sup>* 完美的文档

# 简洁输入优美公式 | 为什么要用 LATEX?

▶ 数学公式

 $\sum_{p\rm\;ip}\$  <br>  $p) = \int_{t>1}f(t)d\pi(t).$ 

$$
\sum_{p \text{ prime}} f(p) = \int_{t > 1} f(t) d\pi(t).
$$

\$\$2\uparrow\uparrow k<br>\mathrel{\mathop=^{\rm def}}<br>2^{2^{\cdot^{\cdot^{\cdot^2}}}}<br>\vbox{\hbox{\$\Big\}\scriptstyle k\$}\kern0pt}.\$\$

$$
2\uparrow\uparrow k\stackrel{\mathrm{def}}{=}2^{2^{\cdot\cdot^{-2}}}\bigg\}^k.
$$

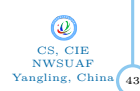

LATEX 排版 Nine, G.

0

LATEX 简介<br>为什么?<br>考试 法<br>是要请 LATEX<br>字习资源结构误差<br>字习资源结构误差<br>文学文档结构误差

关于我 联系方式

 $CH<sub>3</sub>$ 

 $H_3$ 

mass, *m m*

undan dan dalam dan dan dan dan dalam keraka dalam keraka dalam dalam dalam dalam dalam dalam dalam dalam dala<br>Pada dalam dalam dalam dalam dalam dalam dalam dalam dalam dalam dalam dalam dalam dalam dalam dan dalam dalam<br>

Ð

OH

HO

 $\uparrow$ 

 $\begin{array}{c|c|c|c} \hline \quad & \quad & \quad & \quad \\ \hline \quad & \quad & \quad & \quad \\ \quad & \quad & \quad & \quad \\ \hline \quad & \quad & \quad & \quad \\ \hline \quad & \quad & \quad & \quad \\ \hline \quad & \quad & \quad & \quad \\ \hline \quad & \quad & \quad & \quad \\ \hline \end{array}$ 

# 优雅地绘图 | 为什么要用 LATEX?

2N2222 10 pF

 $\bullet$ *V*<sub>o</sub>( $\approx$  50 MHz)

<sup>30</sup> 7.7 <sup>10</sup> R7 R7 90 *◦*

 $_{\rm H}^2$  150  $\mu \rm H$ 

20 10 10 100 100 100 100

92.74 43.8

 $\int_0^{\infty} V_{DD} = 6 V D C$ 

 $100\,\text{nF}$   $\longrightarrow 10\,\text{k}\Omega \geq 10\,\text{k}\Omega \geq 10\,\text{pF}$ 

<sup>60</sup> <sup>80</sup>

8 (*×*4)

All dimensions are in millimeters

a19 -

 $\begin{array}{c} \begin{array}{c} \downarrow \\ \downarrow \\ \downarrow \\ \downarrow \end{array} \end{array}$ 

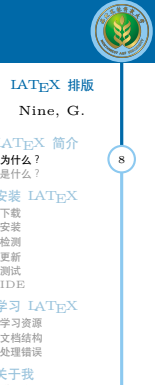

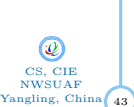

### $\circledS$ LATEX 排版 Nine, G.  $\begin{array}{cc}\n\text{LATEX} & \text{~~简介

为什么~~ ?
(9$

安装<br>下安裁<br>松装 測<br>地域<br>測试<br>IDE<br>IDE

学习 LAT<sub>E</sub>X<br>学习资源<br>文档结构<br>处理错误

关于我 联系方式

## 排版准备系统  $|$  什么是  $\text{M}\text{E}\text{X}$ ?

- ▶ LATEX 是一个功能强大的排版准备系统
- ▶ LATEX 是标记型语言系统
- $\blacktriangleright$  基于 TEX
	- ▶ TEX 系统提供了 300 多条基本的排版命令
	- ▶ 允许用户自定义新命令
- ▶ 有大量的适合特定领域排版需要的的宏包 (www.ctan.org, 5681个,2019 年 4 月 16 日)

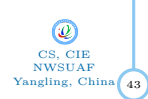

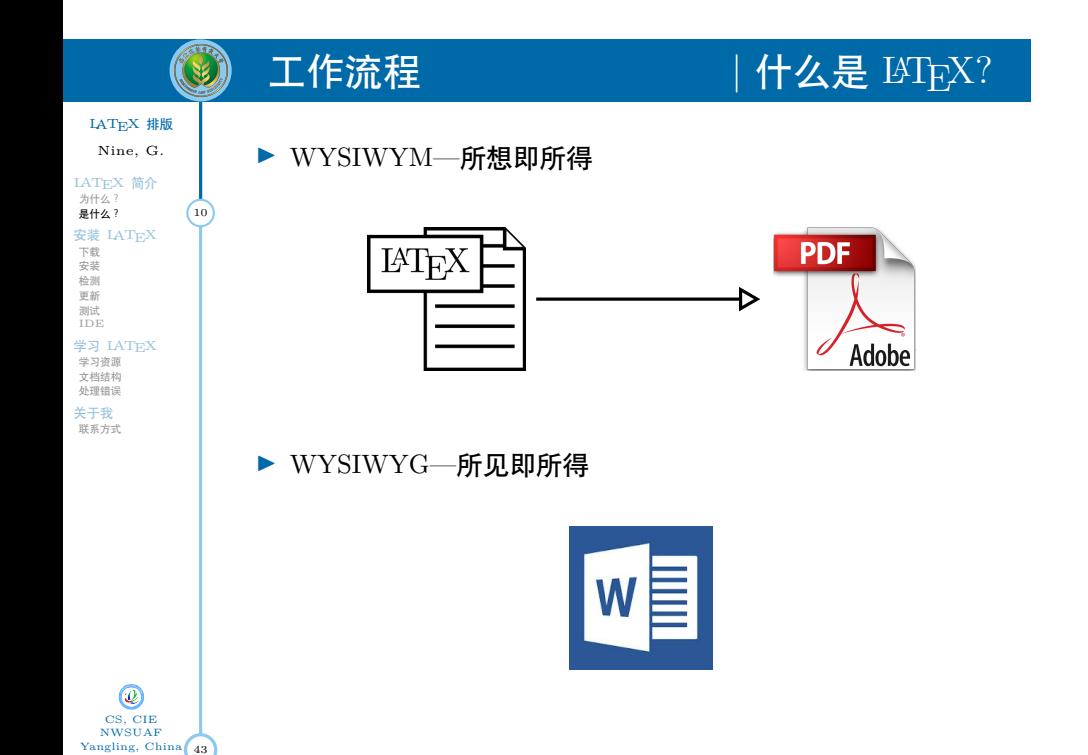

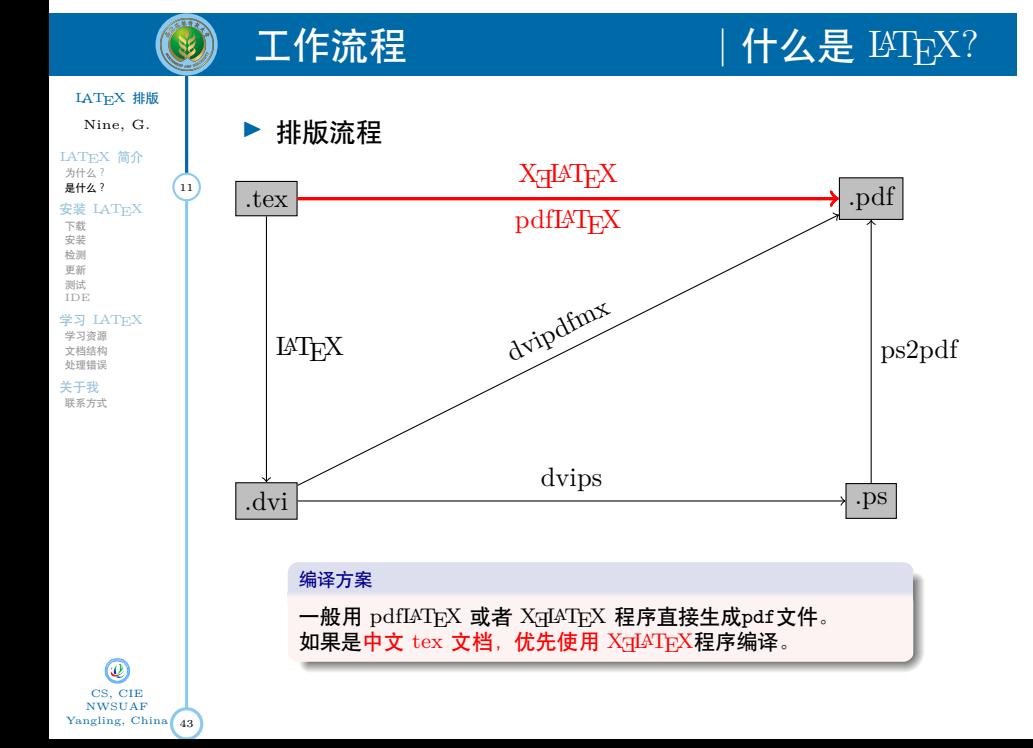

## $\circledS$ 特点 | 什么是 LATEX? LATEX 排版 Nine, G. ▶ 自动编号:一切需要皆有可能 LATEX 简介 为什么? 是什么? 12 ▶ 自动生成目录、索引 安装<br>下安裁<br>松装 測<br>地域<br>測试<br>IDE<br>IDE 学习 LAT<sub>E</sub>X<br>学习资源<br>文档结构<br>处理错误 ▶ PDF 输出 关于我 联系方式 ▶ 参考文献库 ▶ 扩展宏包 ▶ ……

▶ 交叉引用:公式、定理、文献、插图、页码等等

43 CS, CIE NWSUAF Yangling, China

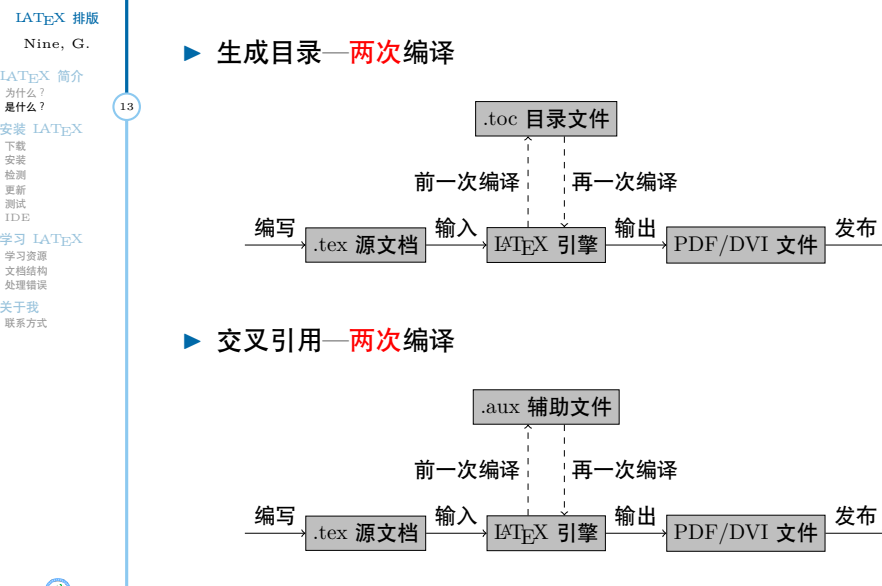

自动化处理  $|$  什么是  $\text{M}\text{E}\text{X}$ ?

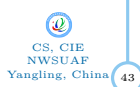

O

43

CS, CIE NWSUAF Yangling, China

LATEX 排版 Nine, G. LATEX 简介 为什么? 是什么? 14

安装<br>下安裁<br>松装 測<br>地域<br>測试<br>IDE<br>IDE

学习 LAT<sub>E</sub>X<br>学习资源<br>文档结构<br>处理错误

关于我 联系方式

# 自动化处理  $|$  什么是  $\text{M}\text{E}\text{X}$ ?

### ▶ 参考文献—四次编译

- 1. 编译.tex 源文件生成引用信息、数据库、格式信息.aux 辅助文件
- 2. 使用 biber 程序处理第一次编译结果.aux 辅助文件,从文献数据库提取文献列
- 
- 表代码,生成.bbl 文件 3. 再次编译.tex 源文件,处理引用信息,再次生成.aux 辅助文件 4. 第三次编译.tex 源文件,生成文献列表
- 

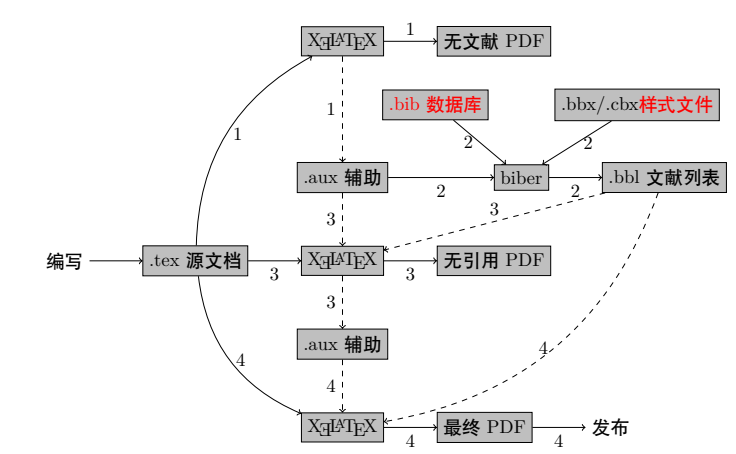

# $\circledS$ LATEX 排版 Nine, G. LATEX 简介 为什么? 是什么? 15 安装<br>下安裁<br>松装 測<br>地域<br>測试<br>IDE<br>IDE 学习 LAT<sub>E</sub>X<br>学习资源<br>文档结构<br>处理错误 关于我 联系方式

## 优点 | 什么是 LATEX?

- ▶ 高质量的输出: LATEX 以排版质量为首要目标
- ▶ 超常的稳定性: LATEX 系统极少崩溃
- ▶ LATEX 是宏命令编程语言: 可以用很少的命令来完成非常复 杂的工作, 或通过重新定义 LATEX 命令来得到特殊的效果
- ▶ LATEX 是纯文本文件: 占用空间很小
- ▶ 良好的通用性和低廉的价格:免费
- ▶ 超强的技术支持: 丰富的网络资源

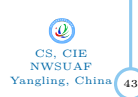

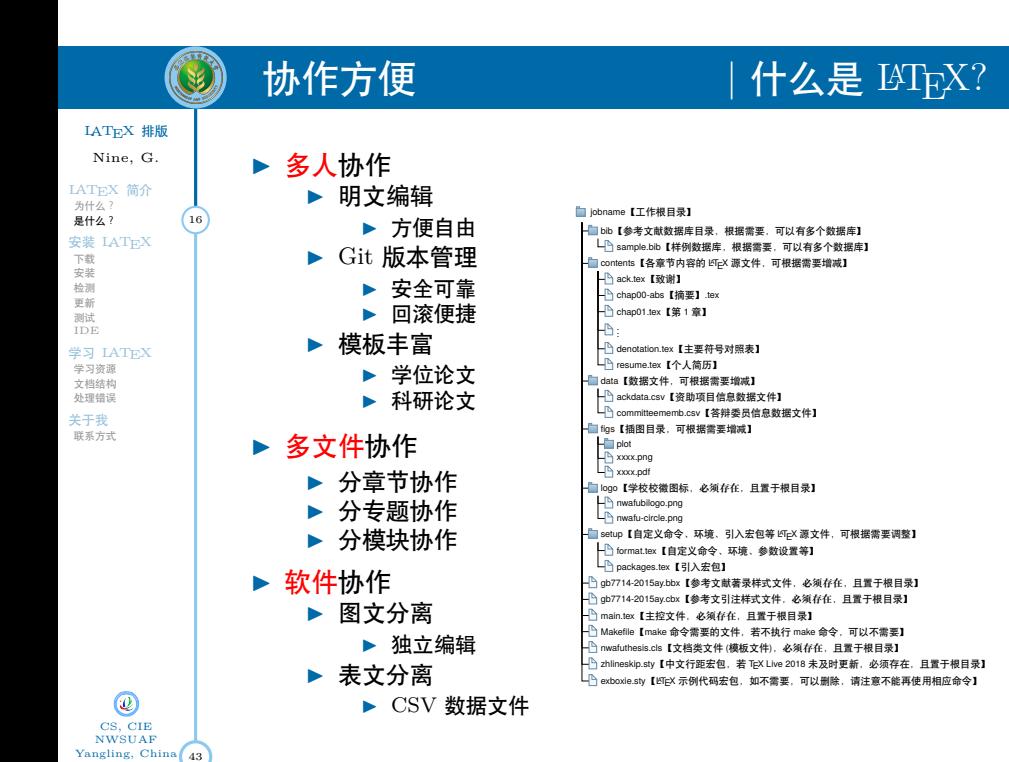

什么是 LAT<sub>E</sub>X?

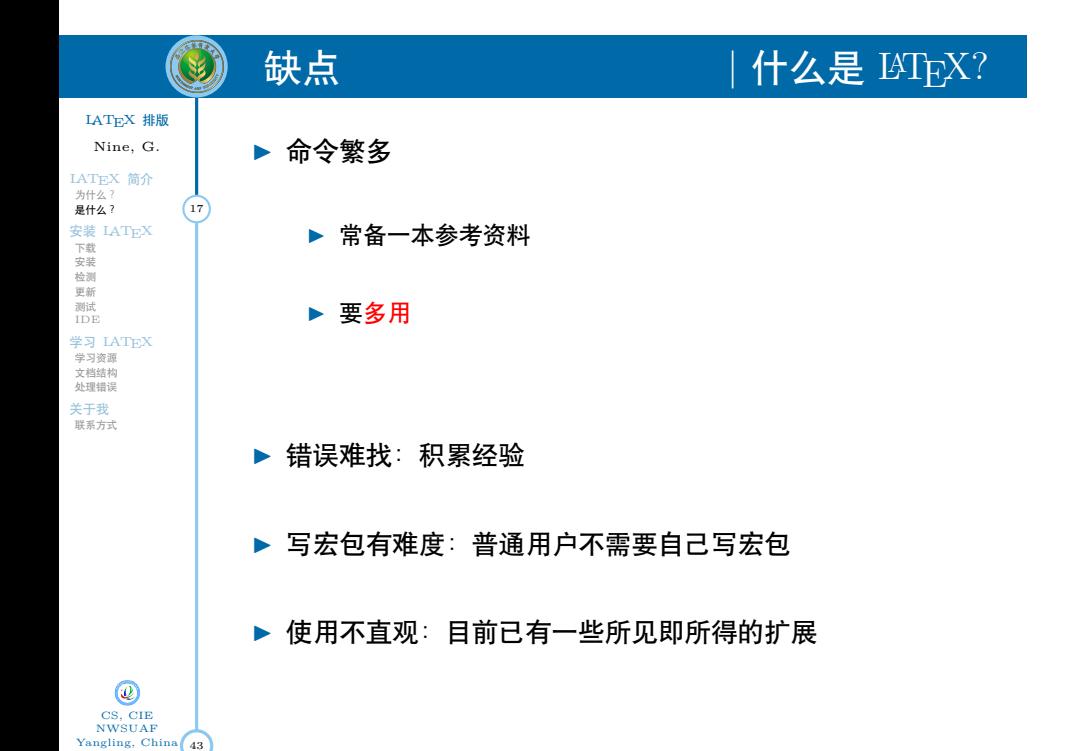

### $\circledS$ PDF 文件的批阅批注 | 什么是 LATEX? ▶ 纸质批注*†*

 $\begin{minipage}{0.9\textwidth} \begin{tabular}{|c|c|c|c|} \hline & \multicolumn{1}{|c|}{\textbf{A}} & \multicolumn{1}{|c|}{\textbf{A}} & \multicolumn{1}{|c|}{\textbf{A}} & \multicolumn{1}{|c|}{\textbf{A}} & \multicolumn{1}{|c|}{\textbf{A}} & \multicolumn{1}{|c|}{\textbf{A}} & \multicolumn{1}{|c|}{\textbf{A}} & \multicolumn{1}{|c|}{\textbf{A}} & \multicolumn{1}{|c|}{\textbf{A}} & \multicolumn{1}{|c|}{\textbf{A}} & \multicolumn{1$ 

率和计算存储量亦不断增大。本小节对光线跟踪技术分为数字图像,相机,人眼与光线 跟踪,三角网格求交计算三部分介绍。 3.1.1 数字图像 图像是由一个个微小的方形点所组成的像素的集合,每个像素可以反映颜色和亮度 的变化程度。图像里的每个像素由红、绿、蓝三种颜色组成,每个颜色变化的范围从 0 到 255。这三种颜色不同的组合可以产生大量的颜色种类,多达 2563 = 16777216 种不 同的颜色值。一张数字图像所有细节的数量称作分辨率,典型的数字图像的边长有数百 甚至数千个像素点。

Is this survey!"<br>
Tra unuse also<br>
Change that  $\label{eq:1} \begin{array}{|l|} \hline \textbf{F}(\mathbf{u}) = \textbf{F}(\mathbf{u}) \\ \hline \textbf{F}(\mathbf{u}) = \textbf{F}(\mathbf{u}) \\ \hline \textbf{F}(\mathbf{u}) = \textbf{F}(\mathbf{u}) \\ \hline \textbf{F}(\mathbf{u}) = \textbf{F}(\mathbf{u}) \\ \hline \textbf{F}(\mathbf{u}) = \textbf{F}(\mathbf{u}) \\ \hline \textbf{F}(\mathbf{u$ 

c. Ut pollutroops angus sed uras.<br>aw ex, assuming id, sapies. Nall<br>brabitar malesuada crat sit asset entik asingar prasiliment magnis da partariesi m<br>m. Di pellestropre sague sel uran. Vos Robem dan<br>turr eu, nonmary id, supien. Nullam at isetus. In

socia naisego penalibu et caquà da patarieri monie,<br>c. O, polisitropo supe sel ursa. Votibulus discursos<br>ar eo, acomary id, sajón. Núlius at lottas. In agib.<br>Sociético molécula ent si asset monie Posse blandi.<br>C. Alemen cr  $\mathbf{Z}$  . Thus red is not<br>experimentally at a matrix dependent meshes . The red indication of<br>the LC problem property and the first show that there are no second to the signal<br>constant  $\mathbf{Z}$  . The signal matrix of the

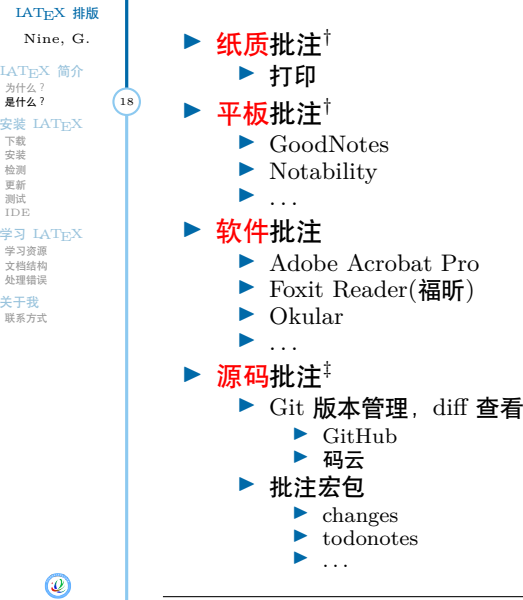

CS, CIE NWSUAF Yangling, China

 $\sqrt{43}$ *†*保留真迹,以作纪念! **<sup>‡</sup>导师"智慧过人、气宇不凡、天资聪颖、骨骼精奇",学习 LAT<sub>E</sub>X 那是<del>分分钟钟</del>的事!** 

## $L\text{M}\text{E}\text{X}$  的版本 | 什么是  $L\text{M}\text{E}\text{X}$ ?

### LATEX 排版 Nine, G.

 $\circledcirc$ 

LATEX 简介 为什么?<br>是什么? (19

安装<br>下安裁<br>松装 測<br>地域<br>測试<br>IDE<br>IDE

学习 LAT<sub>E</sub>X<br>学习资源<br>文档结构<br>处理错误

关于我 联系方式

- ▶ 发行版:  $\blacktriangleright$  Windows: CTex, MikTex, fpTeX
	- $\blacktriangleright$  Unix/Linux: teTeX
	- ▶ Mac OS: MacTeX
	- ▶ 跨平台: TeXlive, 由国际 TEX 用户组织开发
- ▶ 编辑器:
	- ▶ WinEdt,windows 平台, 收费
	- ▶ TexStudio, 跨平台, 免费
	- $\blacktriangleright$  Lyx, 跨平台, 免费
	- ▶ TexMacs, Mac 平台, 免费
	- ▶ Gummi,Linux 平台, 免费
	- ▶ Kile,Lunix 平台, 免费
	- ▶ ……

### ▶ 在线系统

- ▶ ShareLaTeX: https://cn.sharelatex.com/
- ▶ Overleaf: https://www.overleaf.com/
- $\blacktriangleright$  Overleaf V2: https://v2.overleaf.com/

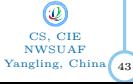

 $\blacktriangleright$  X $\frac{1}{4}$ TEX  $\frac{1}{4}$ X $\frac{1}{4}$ LATEX

▶ 底层支持Unicode ▶ 字体配置方式灵活

▶ 中科院张林波开发 ▶ 适合中国国情

▶ 目前最优的中文处理方式!

▶ http://scripts.sil.org/xetex

## 处理中文  $\sqrt{1 + 4}$  化么是  $\text{M}^2$

## LATEX 排版

 $\circledS$ 

- LATEX 简介
- Nine, G. 为什么?<br>**是什么?** (20 安装<br>下安裁<br>松装 測<br>地域<br>測试<br>IDE<br>IDE
- 学习 LAT<sub>E</sub>X<br>学习资源<br>文档结构<br>处理错误
- 关于我 联系方式
- ▶ CJK外挂

▶ CCT外挂

- ▶ 德国人 Werner Lemberg 开发
- ▶ 中文 (Chinese)、日文 (Japanese)、韩文 (Korean)
- ▶ 缺乏可用的字体
- ▶ 默认的格式不符合中文排版要求
- ▶ 不能满足中文的其他要求

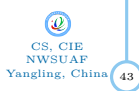

# $\circledS$ LATEX 排版 Nine, G. LAT<sub>E</sub>X 简介<br>为什么?<br>是什么? 安装 LAT<sub>E</sub>X<br>
下载<br><sub>安装</sub><br>
<sup>地装 测</sup><br>
<sup>则试试</sup> 学习 LAT<sub>E</sub>X<br>学习资源<br>文档结构<br>处理错误 关于我 联系方式

 $\sqrt[3]{43}$ 

CS, CIE NWSUAF Yangling, China

## 下载并启动安装 | 安装 LATEX 系统

以下安装以 Windows 平台为例

- ▶ 在https://www.tug.org/texlive/下载 texlive2018.iso*§*
- ▶ 将下载到的.iso 文件文件刻录到 DVD 或用虚拟光驱加载
- ▶ Windows10 可以直接加载.iso 文件
- ▶ 运行 install-tl-advanced.bat 批处理文件进行安装

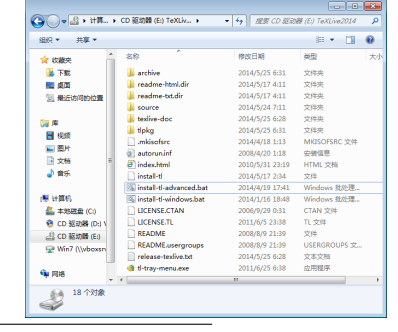

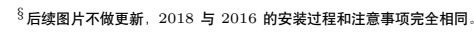

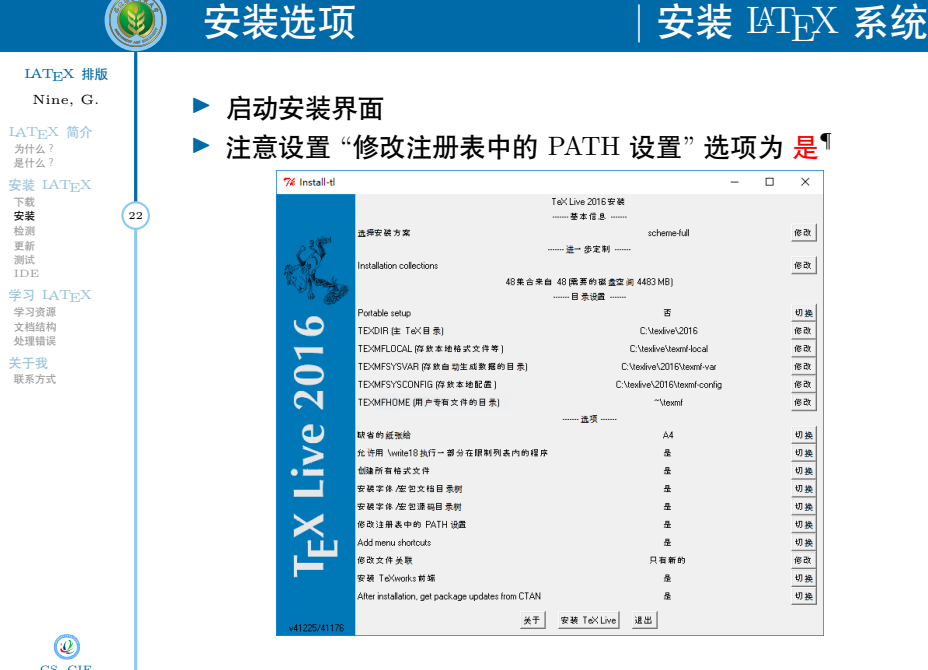

43

CS, CIE<br>NWSUAF **1986**<br>Yangling, China (43) T否则,需要在安装完成后进行环境变量的手动设置。

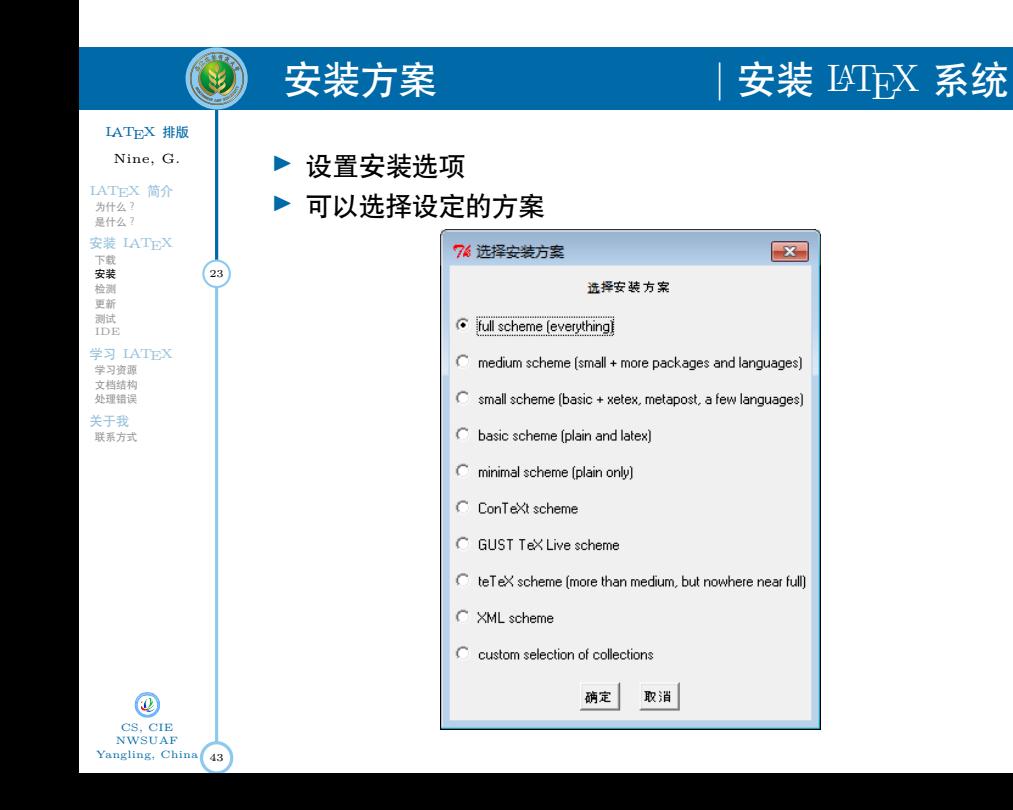

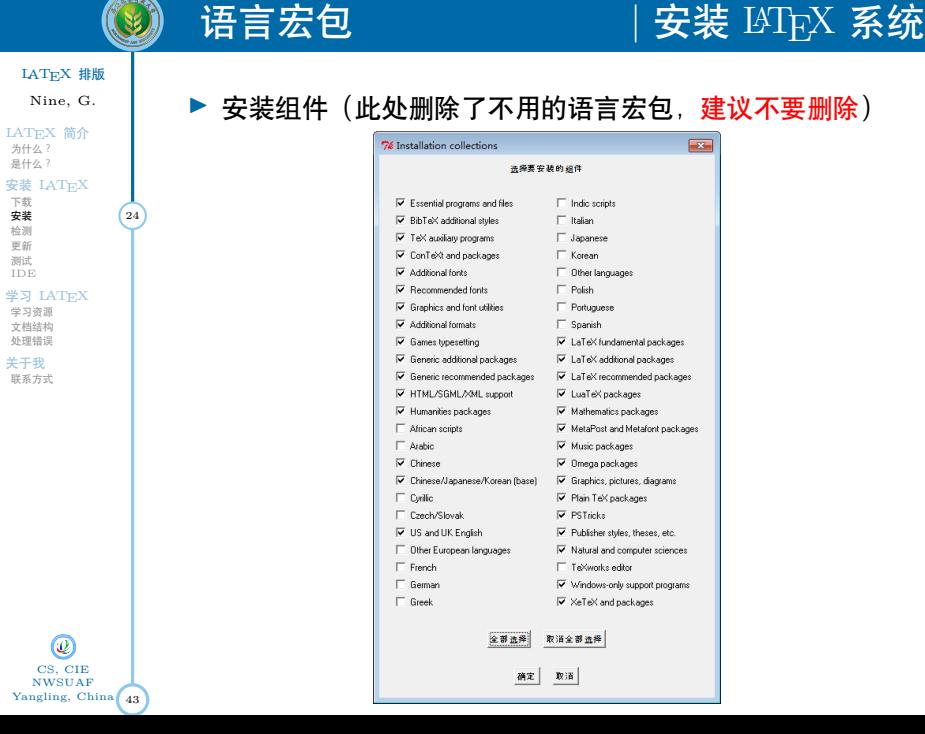

 $\sqrt{222}$ 

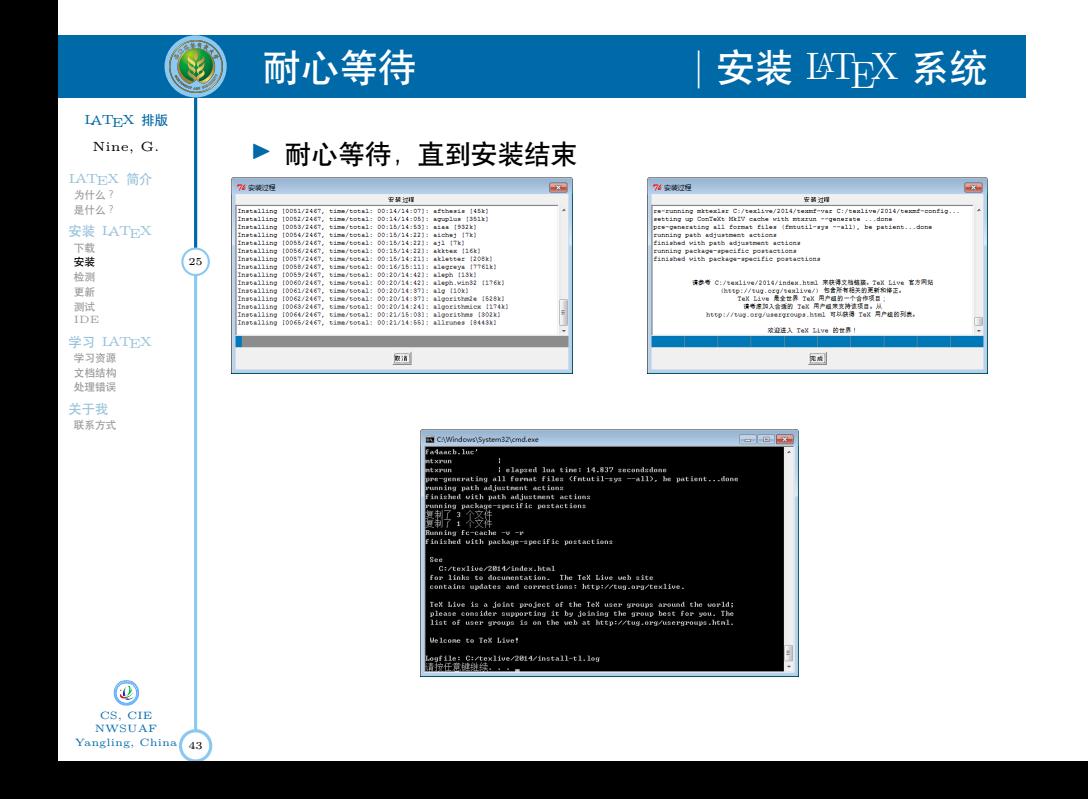

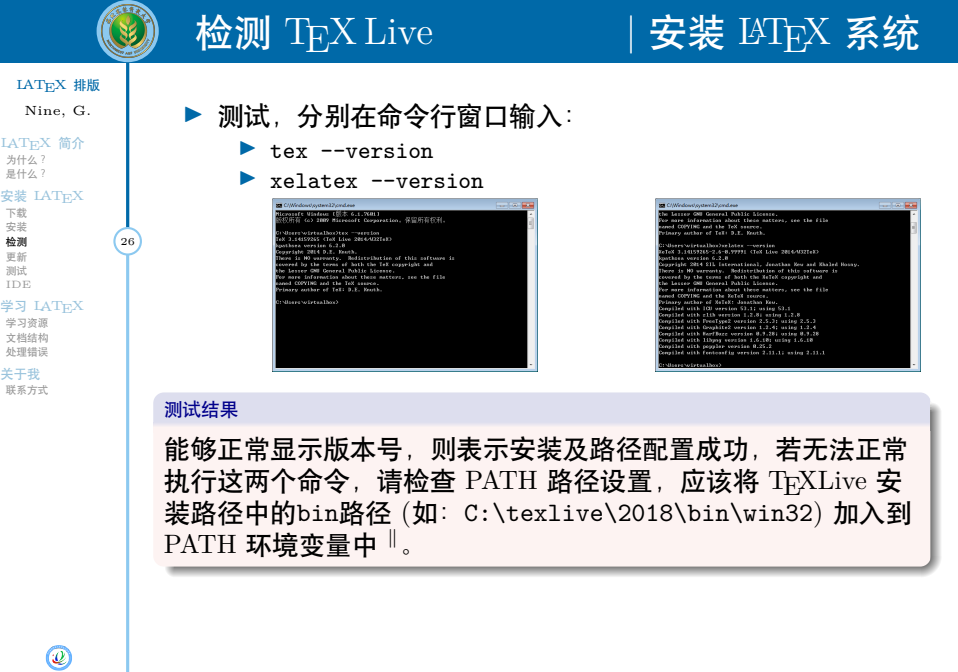

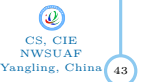

−<br>∥请自行百度或 Google 如何添加环境变量。

# 更新  $\rm T_{E}X$  Live  $\rm T_{E}X$  不可  $\rm T_{E}X$  系统

### LATEX 排版 Nine, G.

安装<br>下载<br>安装<br>地測<br>加试<br>IDE

LAT<sub>E</sub>X 简介<br>为什么?<br>是什么?

学习 LAT<sub>E</sub>X<br>学习资源<br>文档结构<br>处理错误

关于我 联系方式

▶ 设置更新源

 $\circledS$ 

- ▶ tlmgr option repository ctan 或,
- ▶ tlmgr option repository
	- http://mirror.ctan.org/systems/texlive/tlnet
- ▶ 更新tlmgr程序本身 (可选)
	- ▶ tlmgr update --self
- ▶ 更新 TEX Live 的方法
	- ▶ 命令行: tlmgr update --all
	- ▶ GUI 界面: tlmgr-gui

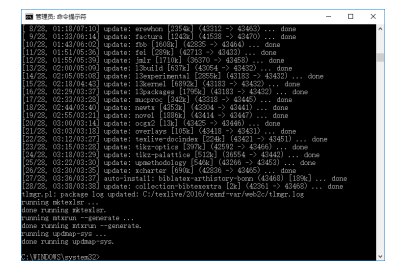

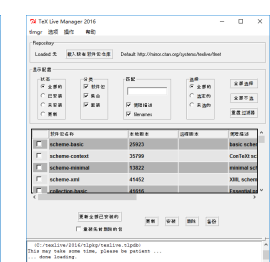

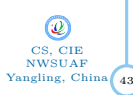

# 创建 TEX 测试文档 | 安装 LATEX 系统

▶ 创建testLatex.tex纯文本文件用于编写 LATEX 代码

▶ 创建build.bat批处理文件用于编译 LATEX 源文件

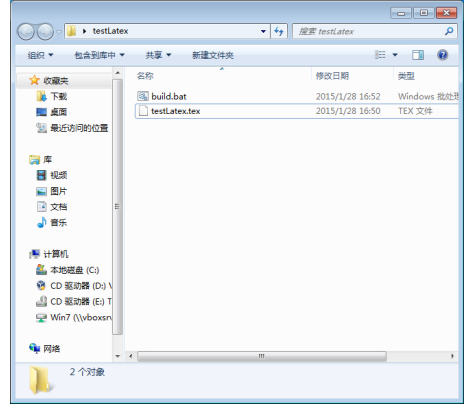

43 CS, CIE NWSUAF Yangling, China

LATEX 排版 Nine, G.

 $\circledcirc$ 

LATEX<br>大学科学<br>大学科学<br>大学学习资源<br>中学习资源<br>安装制新试<br>安全文档情报<br>文档情报<br>文档情报

关于我<br><sup>联系方式</sup>

# 编写 LATEX 代码 | 安装 LATEX 系统

**\usepackage**{article}

**\begin**{document} Hell World. **\end**{document}

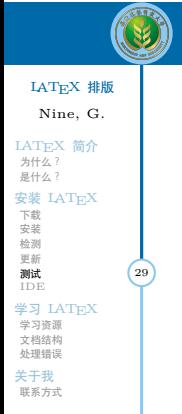

# ▶ 用记事本打开testLatex.tex文件,输入如下 LATEX 代码:<br>
<sub>Extern</sub>ed and server website the control of the control and server website the control of the control<br>
External control and control and control and control and control and control

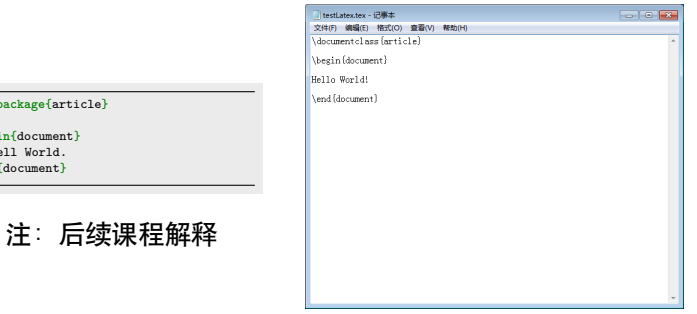

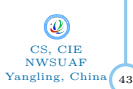

# $\circledS$

## 编写编译批处理文件 | 安装 LATEX 系统

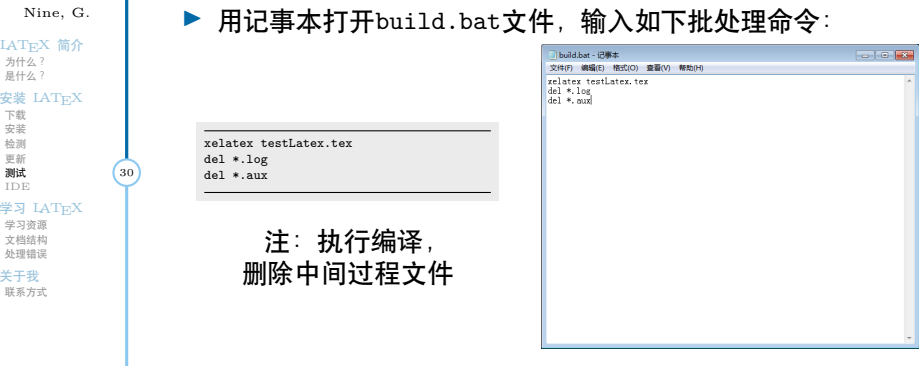

43 CS, CIE NWSUAF Yangling, China

LATEX 排版 Nine, G.

### $\circledcirc$ 编译 LATEX 源代码文件 | 安装 LATEX 系统

▶ 执行build.bat编译 LATEX 源文件testLatex.tex

### ▶ 得到testLatex.pdf结果文件

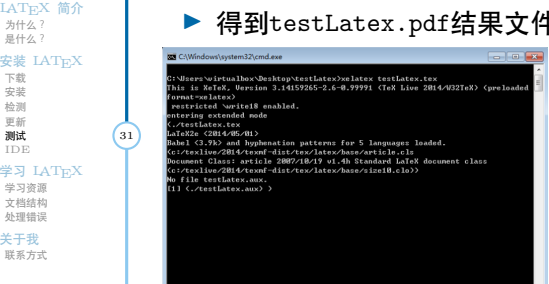

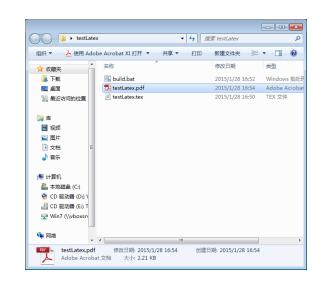

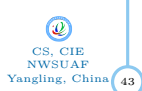

LATEX 排版 Nine, G.

关于我 联系方式

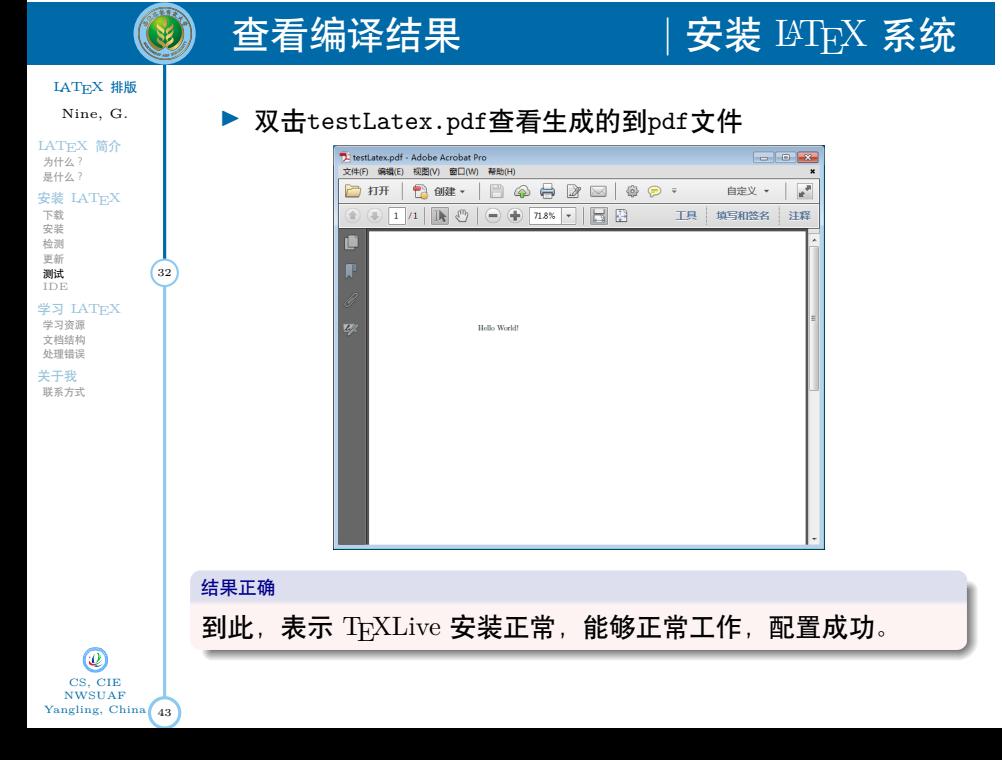

## 网络安装方式 | 安装 LATEX 系统

### LATEX 排版

 $\circledS$ 

Nine, G. LATEX 简介 为什么? 是什么? 安装<br>下载<br>安装<br>慶新<br>更新試<br>IDE 学习 LATEX 学习资源 文档结构 处理错误

关于我 联系方式

 $43$ 

CS, CIE NWSUAF Yangling, China

 $\bigcirc$ 

- ▶ 通过网络在线安装与上述过程类似,可参考 http://www.tug.org/texlive/的指导进行安装
- ▶ 安装结束后,也可以按上述方式进行测试

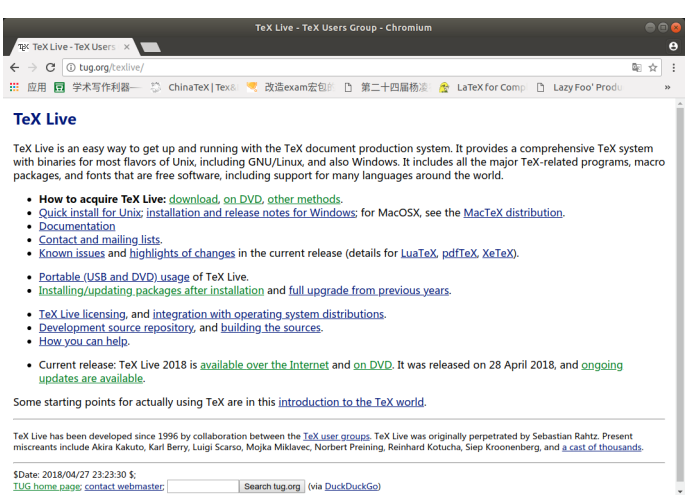

## $\circledcirc$ 安装编辑器 | 安装 LATEX 系统 LATEX 排版 Nine, G.

▶ 可以使用任何一个编辑器做为 LATEX 的 IDE:

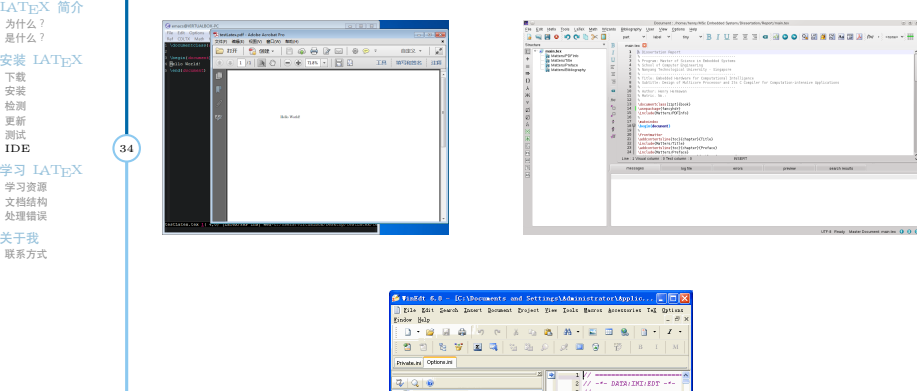

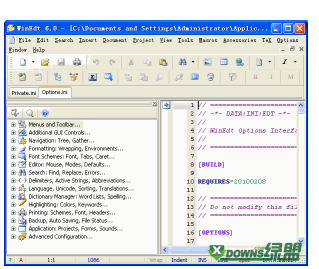

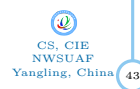

## $\circledS$

## $\overline{\text{18}}$ 参考资料  $\overline{\text{18}}$  , we can be a set of  $\overline{\text{18}}$   $\overline{\text{28}}$   $\overline{\text{18}}$   $\overline{\text{18}}$   $\overline{\text{28}}$   $\overline{\text{28}}$   $\overline{\text{28}}$   $\overline{\text{28}}$   $\overline{\text{28}}$   $\overline{\text{28}}$   $\overline{\text{28}}$   $\overline{\text{28}}$   $\overline{\text{28}}$   $\overline{\text{28}}$   $\over$

### ▶ 免费电子文档

- ▶ TEX Live 的各种帮助文档 (TEX Live 中的texdoc命令)。
- ▶ http://202.117.179.110, 耿楠的文档和微视频。
- ▶ 耿楠 " $BTEX$ 排版技术" 蓝墨云班课班课号: 332948
- ▶ 一份不太简短的LATEX 2*ε*介绍 (texdoc lshort-zh)。

### ▶ 纸质教材和专著

- ▶ LATEX 入门-刘海洋, 566 页, 详细全面。
- **▶** LAT<sub>E</sub>X 2<sub>ε</sub> 完全学习手册 (第 2 版)-胡伟, 499 页, 详细全面。

### ▶ BBS 论坛

- ▶ http://www.latexstudio.net/, LATEX 工作室—中文论坛。
- ▶ http://www.ctan.org/, 最新、稳定、可靠的 LATEX 老家。

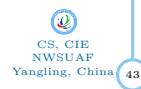

LATEX 排版 Nine, G. LATEX 简介 为什么? 是什么?

安装<br>下安裁<br>松装 測<br>地域<br>測试<br>IDE<br>IDE

学习 LATEX 学习资源<br>文档结构<br>处理错误

关于我 联系方式

# 文档结构  $\frac{1}{2}$  (学习  $\frac{1}{2}$ )

- ▶ 引入文档模板命令
	- $\blacktriangleright$  \document<br>class
- ▶ 导言区: 用于设置全局命令。
	- ▶ 宏包: 扩展基本 LATEX 命令。 ▶ 定义/命令/宏:
	- 用户自定义的命令。
- ▶ 文稿: ▶ 命令:
	- 影响参数内部的文本或是 {...} 区块中的文本。
	- ▶ 环境: 只影响环境内部的文本

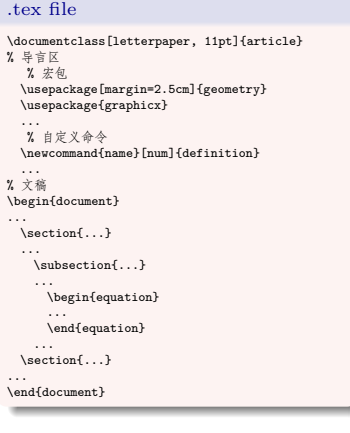

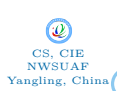

LATEX 排版 Nine, G.

LATEX 简介<br>カ什么?<br>是什么?<br>安装 LATEX<br>安装 剥断试<br>測试DEX<br>測试DEX

学习 LAT<sub>E</sub>X<br>
<sub>学习资源</sub><br>文档结构<br>处理错误<br>关于我<br>联系方式

文档结构  $\frac{1}{2}$  (学习  $\frac{1}{2}$ )

### ▶ 引入文档模板命令

- $\blacktriangleright$   $\backslash$  document<br>class ▶ 导言区:
	- 用于设置全局命令。 ▶ 宏包:
		- 扩展基本 LATEX 命令。 ▶ 定义/命令/宏:
		- 用户自定义的命令。
- ▶ 文稿: ▶ 命令:
	- 影响参数内部的文本或是 {...} 区块中的文本。
	- ▶ 环境: 只影响环境内部的文本

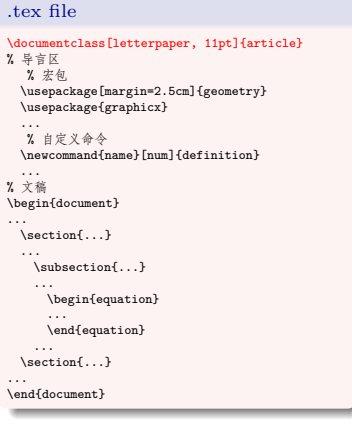

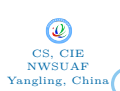

LATEX 排版 Nine, G.

LATEX 简介<br>カ什么?<br>是什么?<br>安装 LATEX<br>安装 剥断试<br>測试DEX<br>測试DEX

学习 LAT<sub>E</sub>X<br>
<sub>学习资源</sub><br>文档结构<br>处理错误<br>关于我<br>联系方式

文档结构  $\frac{1}{2}$  文档结构  $\frac{1}{2}$  (1)  $\frac{1}{2}$  (1)  $\frac{1}{2}$  (1)  $\frac{1}{2}$  (1)  $\frac{1}{2}$  (1)  $\frac{1}{2}$  (1)  $\frac{1}{2}$  (1)  $\frac{1}{2}$  (1)  $\frac{1}{2}$  (1)  $\frac{1}{2}$  (1)  $\frac{1}{2}$  (1)  $\frac{1}{2}$  (1)  $\frac{1}{2}$  (1)  $\frac{1}{2}$  (1)  $\frac{$ 

- ▶ 引入文档模板命令
- $\blacktriangleright$  \document<br>class ▶ 导言区:
	- 用于设置全局命令。 ▶ 宏包:
		- 扩展基本 LATEX 命令。 ▶ 定义/命令/宏:
	- 用户自定义的命令。
- ▶ 文稿: ▶ 命令:
	- 影响参数内部的文本或是 {...} 区块中的文本。
	- ▶ 环境: 只影响环境内部的文本

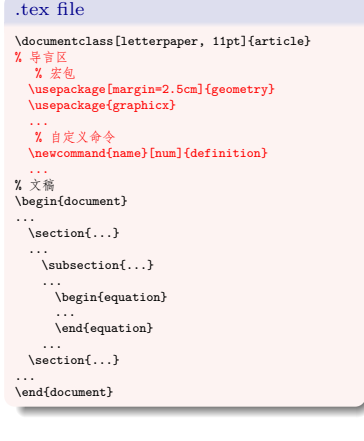

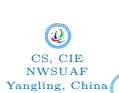

LATEX 排版 Nine, G.

LATEX 简介<br>カ什么?<br>是什么?<br>安装 LATEX<br>安装 剥断试<br>測试DEX<br>測试DEX

学习 LAT<sub>E</sub>X<br>
<sub>学习资源</sub><br>文档结构<br>处理错误<br>关于我<br>联系方式

# $\circledS$

 $\dot{\mathbf{x}}$ 档结构  $\dot{\mathbf{x}}$  / 学习  $\text{M}\text{E}\text{X}$ 

- ▶ 引入文档模板命令  $\blacktriangleright$  \document<br>class
- ▶ 导言区: 用于设置全局命令。
	- ▶ 宏包: 扩展基本 LATEX 命令。
	- ▶ 定义/命令/宏: 用户自定义的命令。
- ▶ 文稿: ▶ 命令: 影响参数内部的文本或是
	- {...} 区块中的文本。 ▶ 环境: 只影响环境内部的文本

...<br>% 文稿<br>\begin{document} ... \section{...} ... \subsection{...} ... \begin{equation} ... \end{equation} ... \section{...} ... \end{document}

\documentclass[letterpaper, 11pt]{article} % 导言区<br>% 宏包<br>\usepackage[margin=2.5cm]{geometry}<br>\usepackage{graphicx}<br>...

% 自定义命令 \newcommand{name}[num]{definition}

.tex file

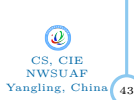

LATEX 排版 Nine, G. LAT<sub>E</sub>X 简介<br>为什么?<br>是什么?

安装<br>下安裁<br>松装 測<br>地域<br>測试<br>IDE<br>IDE

学习 LATEX 学习资源 文档结构 <mark>(36</mark><br>处理错误

关于我 联系方式

# $\circledS$

 $\dot{\mathbf{x}}$ 档结构  $\dot{\mathbf{x}}$  / 学习  $\text{M}\text{E}\text{X}$ 

## ▶ 引入文档模板命令

- $\blacktriangleright$  \document<br>class ▶ 导言区:
	- 用于设置全局命令。 ▶ 宏包:
		- 扩展基本 LATEX 命令。 ▶ 定义/命令/宏:
- 用户自定义的命令。 ▶ 文稿:
	- ▶ 命令: 影响参数内部的文本或是 {...} 区块中的文本。
	- ▶ 环境: 只影响环境内部的文本

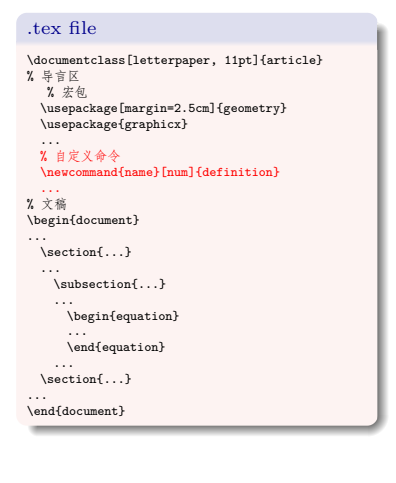

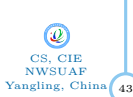

LATEX 排版 Nine, G. LAT<sub>E</sub>X 简介<br>为什么?<br>是什么?

安装<br>下安裁<br>松装 測<br>地域<br>測试<br>IDE<br>IDE

学习 LATEX 学习资源 文档结构 <mark>(36</mark><br>处理错误

关于我 联系方式

# 文档结构  $\frac{1}{2}$  文档结构  $\frac{1}{2}$  (1)  $\frac{1}{2}$  (1)  $\frac{1}{2}$  (1)  $\frac{1}{2}$  (1)  $\frac{1}{2}$  (1)  $\frac{1}{2}$  (1)  $\frac{1}{2}$  (1)  $\frac{1}{2}$  (1)  $\frac{1}{2}$  (1)  $\frac{1}{2}$  (1)  $\frac{1}{2}$  (1)  $\frac{1}{2}$  (1)  $\frac{1}{2}$  (1)  $\frac{1}{2}$  (1)  $\frac{$

- ▶ 引入文档模板命令
	- $\blacktriangleright$  \document<br>class
- ▶ 导言区: 用于设置全局命令。
	- ▶ 宏包: 扩展基本 LATEX 命令。 ▶ 定义/命令/宏:
	- 用户自定义的命令。
- ▶ 文稿:
	- ▶ 命令: 影响参数内部的文本或是 {...} 区块中的文本。
	- ▶ 环境: 只影响环境内部的文本

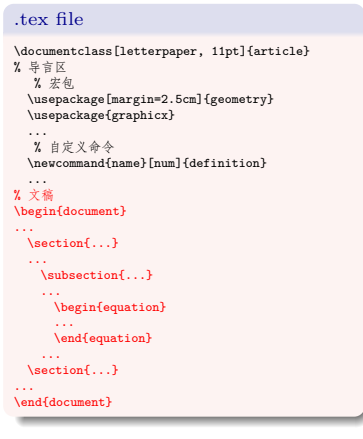

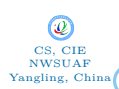

LATEX 排版 Nine, G.

LATEX 简介<br>カ什么?<br>是什么?<br>安装 LATEX<br>安装 剥断试<br>測试DEX<br>測试DEX

学习 LAT<sub>E</sub>X<br>
<sub>学习资源</sub><br>文档结构<br>处理错误<br>关于我<br>联系方式

# $\circledS$

# 文档结构  $\downarrow$  字习  $\text{M}\text{E}\text{X}$

- ▶ 引入文档模板命令
	- $\blacktriangleright$  \document<br>class
- ▶ 导言区: 用于设置全局命令。
	- ▶ 宏包: 扩展基本 LATEX 命令。 ▶ 定义/命令/宏:
	- 用户自定义的命令。
- ▶ 文稿:
	- ▶ 命令: 影响参数内部的文本或是 {...} 区块中的文本。
	- ▶ 环境: 只影响环境内部的文本

.tex file \documentclass[letterpaper, 11pt]{article} % 导言区<br>- % 宏包<br>\usepackage[margin=2.5cm]{geometry}<br>\usepackage{graphicx} ... % 自定义命令 \newcommand{name}[num]{definition} ... % 文稿 \begin{document} ... \section{...} ... \subsection{...} ... \begin{equation} ... \end{equation} ... \section{...} ... \end{document}

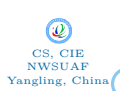

LATEX 排版 Nine, G. LAT<sub>E</sub>X 简介<br>为什么?<br>是什么?

安装<br>下安裁<br>松装 測<br>地域<br>測试<br>IDE<br>IDE

学习 LATEX 学习资源 文档结构 <mark>(36</mark><br>处理错误

关于我 联系方式

# $\circledS$

 $\dot{\mathbf{x}}$ 档结构  $\dot{\mathbf{x}}$  / 学习  $\text{M}\text{E}\text{X}$ 

- ▶ 引入文档模板命令
	- $\blacktriangleright$  \document<br>class
- ▶ 导言区: 用于设置全局命令。
	- ▶ 宏包: 扩展基本 LATEX 命令。 ▶ 定义/命令/宏:
	- 用户自定义的命令。
- ▶ 文稿: ▶ 命令: 影响参数内部的文本或是
	- {...} 区块中的文本。 ▶ 环境: 只影响环境内部的文本

.tex file \documentclass[letterpaper, 11pt]{article} % 导言区<br>- % 宏包<br>\usepackage[margin=2.5cm]{geometry}<br>\usepackage{graphicx} ... % 自定义命令 \newcommand{name}[num]{definition} ... % 文稿 \begin{document} ... \section{...} ... \subsection{...} ... \begin{equation} ... \end{equation} ... \section{...} ... \end{document}

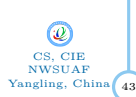

LATEX 排版 Nine, G. LAT<sub>E</sub>X 简介<br>为什么?<br>是什么?

安装<br>下安裁<br>松装 測<br>地域<br>測试<br>IDE<br>IDE

学习 LATEX 学习资源 文档结构 <mark>(36</mark><br>处理错误

关于我 联系方式

### $\circledS$  $\hat{\mathbf{m}}$ 令和环境 | 学习  $\text{M}\text{E}\text{X}$

LATEX 排版

LAT<sub>E</sub>X 简介<br>为什么?<br>是什么?

安装<br>下安裁<br>松装 測<br>地域<br>測试<br>IDE<br>IDE

学习 LATEX 学习资源 文档结构 <mark>(37</mark><br>处理错误

关于我 联系方式

- Nine, G.
- $\blacktriangleright$  文稿 (TEX 源文件) ▶ 正文
	-
	- ▶ 排版控制命令
- ▶ 排版控制命令: 用倒斜线引导的字符串
	- ▶ 控制字:一个或多个字母构成,区分大小写,如:**\alpha**
	- ▶ 控制符:一个特殊字符构成,如**\%**
- ▶ 排版命令的参数:

\排版命令[可选参数]*{*其它参数*}*

- ▶ 方括号中的参数为可选
- ▶ 花括号中的其它参数是不可省略的参数
- ▶ 命令也可以不带参数
- ▶ 环境: **\begin**{xxx}和**\end**{xxx}之间的内容
	- ▶ 一篇文章有且只能有一个 document 环境

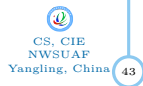

### $\circledcirc$ 中文文档 | 学习 LATEX LATEX 排版 Nine, G. ▶ 中文文稿 LAT<sub>E</sub>X 文档实例 LAT<sub>E</sub>X 简介<br>为什么?<br>是什么? ▶ 文档类:**\documentclass**{ctexart} 安装<br>下安裁<br>松装 測<br>地域<br>測试<br>IDE<br>IDE ▶ ctexart、ctexbook、ctexrep、ctexbeamer 等  $\blacktriangleright$  12pt 表示基本字体大小  $\begin{array}{c} 1 \\ 2 \\ 3 \end{array}$ 学习 LAT<sub>E</sub>X<br>学习资源<br>文档结构 38<br>处理错误 1 **\documentclass**[12pt]{ctexart} 3 **\begin**{document} 1 文字 4 关于我 联系方式 5 **\section**{文字}**\label**{sec:text} 6 我们都是中国人! 7 我们都是中国人! 8 9 **\section**{公式} 2 公式 10  $\begin{array}{ccc} 11 & \quad \textrm{Vf} \\ 12 & \quad \textrm{a$^2$} \\ 13 & \quad \textrm{VJ} \end{array}$  $12$  a<sup>2</sup> +b<sup>2</sup> = c<sup>2</sup><br>13 \]  $a^2+b^2=c^2$  $\frac{14}{15}$  $\end{math}$

43 CS, CIE NWSUAF Yangling, China

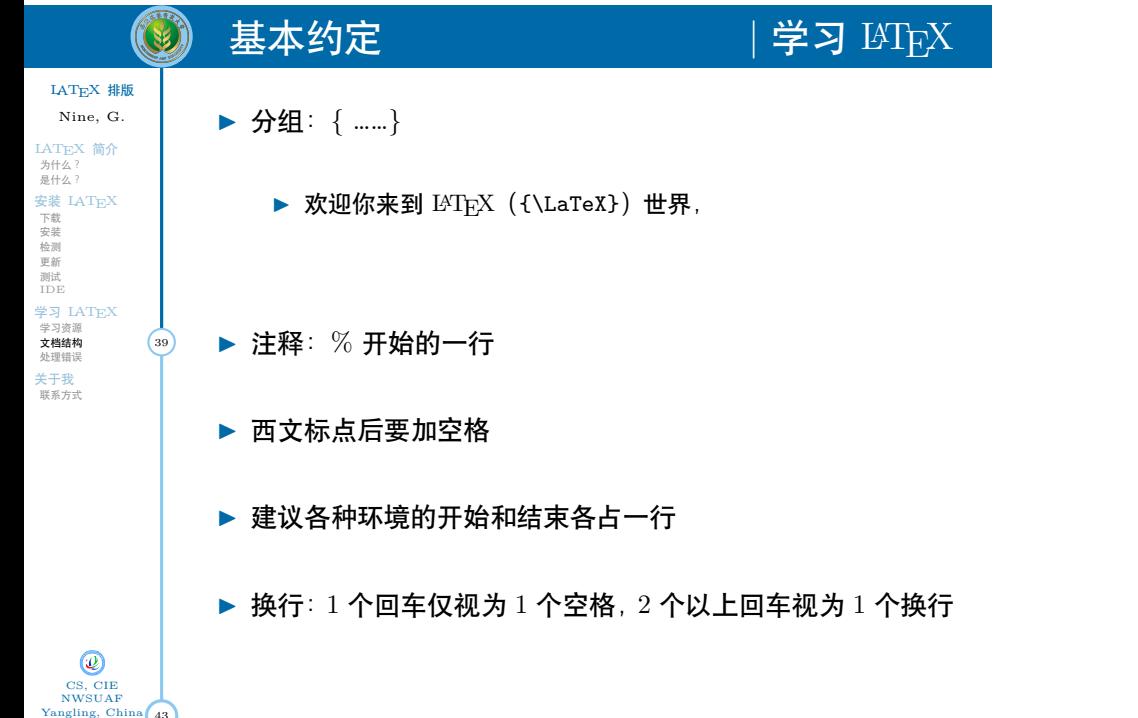

### $\circledcirc$ ● 高令未定义 | ファイン | 常见错误

▶ 命令名称输入错误

比如将 **\author**{作者} 错写为 **\authos**{作者},编译后将会 看到如下错误信息:

! Undefined control sequence. l.12 **\authos**

43

CS, CIE NWSUAF Yangling, China

LATEX 排版 Nine, G.

LAT<sub>E</sub>X 简介<br>カ什么?<br>是什么?<br>安装 LAT<sub>E</sub>X<br>安装 裁業測新试<br>測LBE

学习 LAT<sub>E</sub>X<br>学习资源<br><sup>文档结构</sup>  $\mathcal{A}$ 知識误 (40)

关于我 联系方式

其中第一行说明错误原因是"命令未定义",第二行说明错误 出现在第 12 行的 **\authos** 这里。

### $\circledS$ 缺少 \$ 、 \$\$ 等符号 | | 常见错误

▶ 例如缺少 \$ 号

LATEX 排版 Nine, G.

LAT<sub>E</sub>X 简介<br>为什么?<br>是什么? 安装<br>下安裁<br>松装 測<br>地域<br>測试<br>IDE<br>IDE 学习 LAT<sub>E</sub>X<br>学习资源<br><sup>文档结构</sup> 人相结例<br>**处理错误** (41) 关于我 联系方式

43

CS, CIE NWSUAF Yangling, China

第二常见的错误是忘记将公式放在一对 \$ 里面. 比如将

 $$2^{\circ}3=8$ \$ 错写为  $2^{\circ}3=8$ , 编译后将会看到如下错误信息:

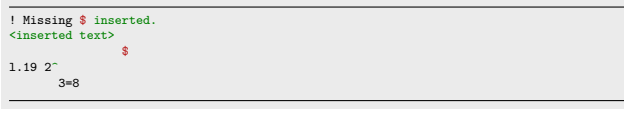

其中第一行说明错误原因是"缺少 \$ 号", 后面几行说明错误 出现在第 19 行的 2^3=8 这里。

## 括号不配对 | 第见错误

▶ 例如花括号} 不配对

第三常见的错误是花括号无法配对.比如将根号 \$\sqrt{2}\$ 错写为 \$\sqrt{2]\$, 编译后将会看到如下错误信息:

! Missing } inserted. <inserted text> } l.17 \$\sqrt{2]\$

43

CS, CIE NWSUAF Yangling, China

LATEX 排版 Nine, G. LAT<sub>E</sub>X 简介<br>为什么?<br>是什么?

 $\circledcirc$ 

安装<br>下安裁<br>松装 測<br>地域<br>測试<br>IDE<br>IDE

学习 LAT<sub>E</sub>X<br>学习资源<br><sup>文档结构</sup> 文档结构  $\sqrt{42}$ 

关于我 联系方式

其中第一行说明错误原因是"缺少 } 号",后面几行说明错误 出现在第 17 行这里。

### $\circledS$ 联系方式 | インスコンスコンスコン | 关于我

43

CS, CIE NWSUAF Yangling, China

LATEX 排版 Nine, G.

LAT<sub>E</sub>X 简介<br>カ什么?<br>是什么?<br>安装 LAT<sub>E</sub>X<br>安装 裁業測新试<br>測LBE

学习 LAT<sub>E</sub>X<br>学习资源<br>文档结构<br>处理错误

关于我<br>联系方式 (43

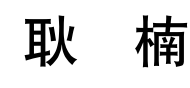

- http://cie.nwsuaf.edu.cn/szdw/js/
- 信息工程学院 317#
- nangeng@nwafu.edu.cn; nangeng@qq.com
- https://github.com/registor/

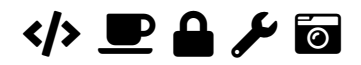

娟秀轻爽拉泰赫 所写所想即所得 排版何须穷思量 窈窕俊俏尽婀娜

谢谢你使用该 LATFX 简单教程! 欢迎多提宝贵意见和建议

计算机科学系 西址农林科技大学 NORTHWEST A&F UNIVERSITY 中国 *·* 杨凌